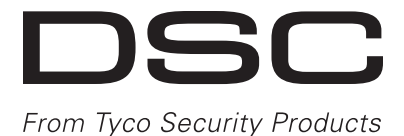

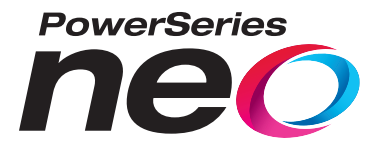

# **3G8080(I)/ CD8080(I) Controlador HSPA/CDMA**

# **Manual de instalación V1.1**

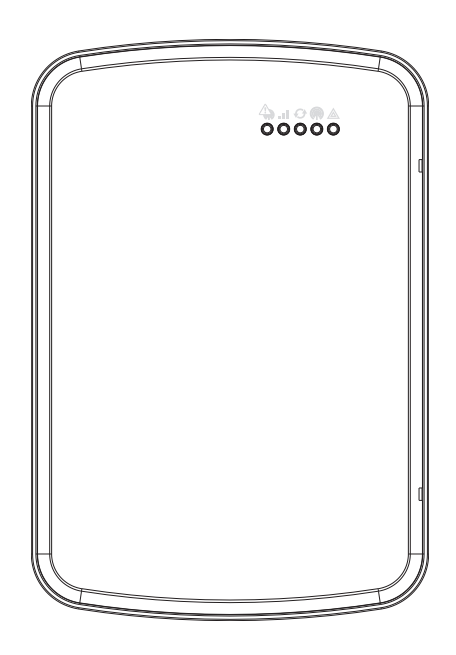

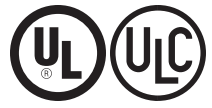

ADVERTENCIA: Este manual contiene información sobre las limitaciones con respecto al uso y función del producto, así como información sobre las limitaciones relacionadas con la responsabilidad civil del fabricante.Debe leerse todo el manual cuidadosamente.

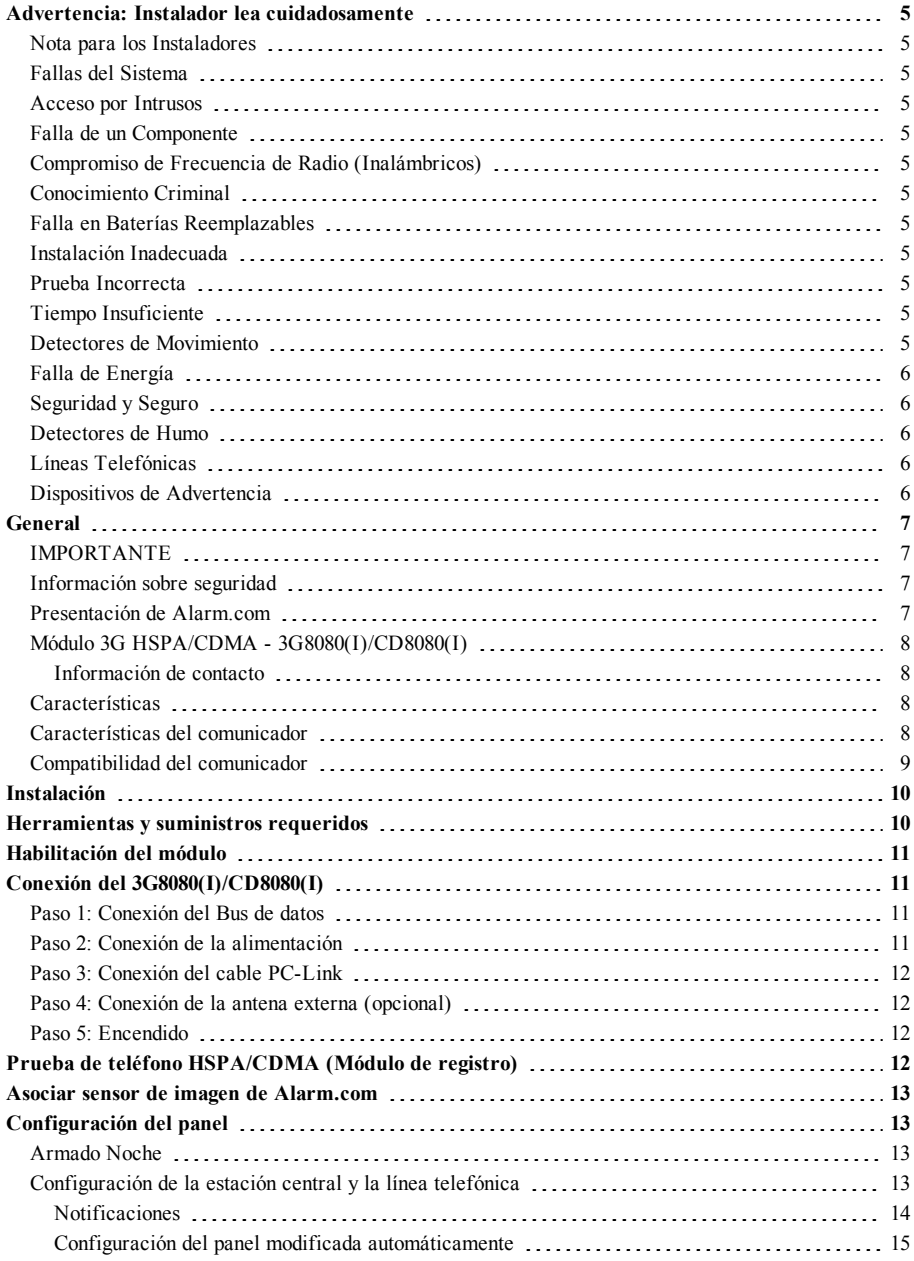

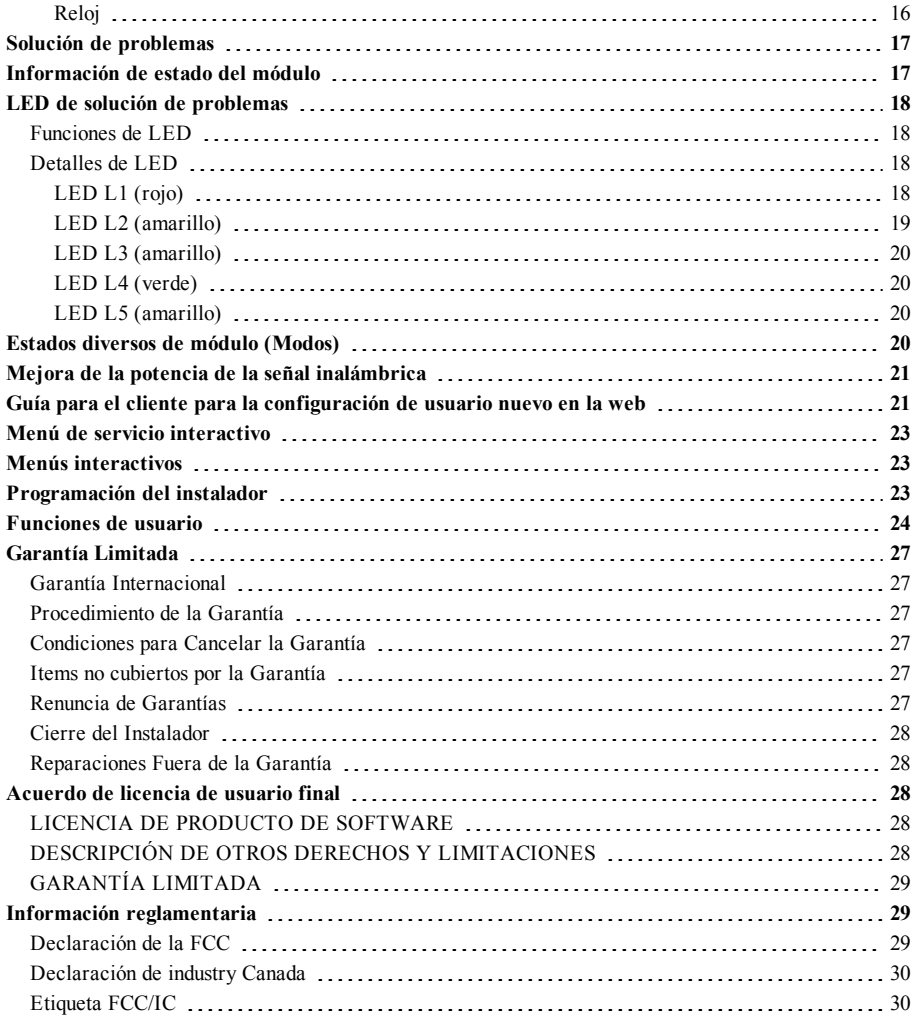

## <span id="page-4-0"></span>**Advertencia: Instalador lea cuidadosamente**

### <span id="page-4-1"></span>**Nota para los Instaladores**

Las Advertencias en esta página contienen información vital.Como el único individuo en contacto con los usuarios del sistema, es su responsabilidad informar sobre cada artículo en esta advertencia a los usuarios de este sistema.

## <span id="page-4-2"></span>**Fallas del Sistema**

El sistema ha sido cuidadosamente diseñado para ser tan efectivo como sea posible.Hay circunstancias, sin embargo, incluyendo incendio, robo u otro tipo de emergencias donde no podrá proveer protección.Cualquier sistema de alarma de cualquier tipo puede ser comprometido deliberadamente o puede fallar al operar como se espera por una cantidad de razones.Algunas pero no todas pueden ser:

## <span id="page-4-3"></span>**Acceso por Intrusos**

Los intrusos pueden entrar a través de un punto de acceso no protegido, burlar un dispositivo de sensor, evadir detección moviéndose a través de un área de cubrimiento insuficiente, desconectar un dispositivo de advertencia, o interferir o evitar la operación correcta del sistema.

## <span id="page-4-4"></span>**Falla de un Componente**

A pesar que todos los esfuerzos que se han realizado para hacer que el sistema sea lo más confiable, el sistema puede fallar en su función como se ha diseñado debido a la falla de un componente.

## <span id="page-4-5"></span>**Compromiso de Frecuencia de Radio (Inalámbricos)**

Las señales no podrán alcanzar el receptor bajo todas las circunstancias las cuales incluyen objetos metálicos colocados en o cerca del camino del radio o interferencia deliberada y otra interferencia de señal de radio inadvertida.

## <span id="page-4-6"></span>**Conocimiento Criminal**

Este sistema contiene características de seguridad las cuales fueron conocidas para ser efectivas en el momento de la fabricación.Es posible que personas con intenciones criminales desarrollen técnicas las cuales reducen la efectividad de estas características.Es muy importante que el sistema de seguridad se revise periódicamente, para asegurar que sus características permanezcan efectivas y que sean actualizadas o reemplazadas si se ha encontrado que no proporcionan la protección esperada.

## <span id="page-4-7"></span>**Falla en Baterías Reemplazables**

Los transmisores inalámbricos de este sistema han sido diseñados para proporcionar años de duración de la batería bajo condiciones normales.La esperada vida de duración de la batería, es una función del ambiente, el uso y el tipo del dispositivo.Las condiciones ambientales tales como la exagerada humedad, altas o bajas temperaturas, o cantidades de oscilaciones de temperaturas pueden reducir la duración de la batería.Mientras que cada dispositivo de transmisión tenga un monitor de batería bajo el cual identifica cuando la batería necesita ser

reemplazada, este monitor puede fallar al operar como es debido.Pruebas y mantenimiento regulares mantendrán el sistema en buenas condiciones de funcionamiento.

## <span id="page-4-8"></span>**Instalación Inadecuada**

Un sistema de seguridad debe ser instalado correctamente en orden para proporcionar una adecuada protección.Cada instalación debe ser evaluada por un profesional de seguridad, para asegurar que todos los puntos y las áreas de acceso están cubiertas.Cerraduras y enganches en ventanas y puertas deben estar seguras y operar como está diseñado.Ventanas, puertas, paredes, cielo rasos y otros materiales del local deben poseer suficiente fuerza y construcción para proporcionar el nivel de protección esperado.Una reevaluación se debe realizar durante y después de cualquier actividad de construcción.Una evaluación por el departamento de policía o bomberos es muy recomendable si este servicio está disponible.

## <span id="page-4-9"></span>**Prueba Incorrecta**

La mayoría de los problemas que evitan que un sistema de alarma falle en operar como es debido puede ser encontrada por medio de pruebas y mantenimiento regular.Todo el sistema debe ser probado semanalmente e inmediatamente después de una intrusión, un intento de intrusión, incendio, tormenta, terremoto, accidente o cualquier clase de actividad de construcción dentro o fuera de la premisa.La prueba debe incluir todos los dispositivos de sensor, teclados, consolas, dispositivos para indicar alarmas y otros dispositivos operacionales que sean parte del sistema.

## <span id="page-4-10"></span>**Tiempo Insuficiente**

Pueden existir circunstancias cuando el sistema funcione como está diseñado, y aún los ocupantes no serán protegidos de emergencias debido a su inhabilidad de responder a las advertencias en cuestión de tiempo.Si el sistema es supervisado, la respuesta puede no ocurrir a tiempo para proteger a los ocupantes o sus pertenencias.

## <span id="page-4-11"></span>**Detectores de Movimiento**

Los detectores de movimiento solamente pueden detectar movimiento dentro de las áreas designadas como se muestra en las respectivas instrucciones de instalación.Los detectores de movimiento no pueden discriminar entre intrusos y los que habitan el local o residencia.Los detectores de movimiento no proporcionan un área de protección volumétrica.Estos poseen múltiples rayos de detección y el movimiento solamente puede ser detectado en áreas no obstruidas que están cubiertas por estos rayos.Ellos no pueden detectar movimiento que ocurre detrás de las paredes, cielo rasos, pisos, puertas cerradas, separaciones de vidrio, puertas o ventanas de vidrio.Cualquier clase de sabotaje ya sea intencional o sin intención tales como encubrimiento, pintando o regando cualquier tipo de material en los lentes, espejos, ventanas o cualquier otra parte del sistema de detección perjudicará su correcta operación.Los detectores de movimiento pasivos infrarrojos operan detectando cambios en la temperatura.Sin embargo su efectividad puede ser reducida cuando la temperatura del ambiente aumenta o disminuye de la temperatura del cuerpo o si hay orígenes intencionales o sin intención de calor en o cerca del área de detección.Algunos de los orígenes de calor pueden ser calentadores, radiadores, estufas, asadores, chimeneas, luz solar, ventiladores de vapor, alumbrado y así sucesivamente.

## <span id="page-5-0"></span>**Falla de Energía**

Las unidades de control, los detectores de intrusión, detectores de humo y muchos otros dispositivos de seguridad requieren un suministro de energía adecuada para una correcta operación.Si un dispositivo opera por baterías, es posible que las baterías fallen.Aún si las baterías no han fallado, estas deben ser cargadas, en buena condición e instaladas correctamente.Si un dispositivo opera por corriente CA, cualquier interrupción, aún lenta, hará que el dispositivo no funcione mientras no tiene energía.Las interrupciones de energía de cualquier duración son a menudo acompañadas por fluctuaciones en el voltaje lo cual puede dañar equipos electrónicos tales como sistemas de seguridad.Después de que ocurre una interrupción de energía, inmediatamente conduzca una prueba completa del sistema para asegurarse que el sistema esté funcionando como es debido.

## <span id="page-5-1"></span>**Seguridad y Seguro**

A pesar de sus capacidades, un sistema de alarma no es un sustituto de un seguro de propiedad o vida.Un sistema de alarma tampoco es un substituto para los dueños de la propiedad, inquilinos, u otros ocupantes para actuar prudentemente a prevenir o minimizar los efectos dañinos de una situación de emergencia.

## <span id="page-5-2"></span>**Detectores de Humo**

Los detectores de humo, que son una parte del sistema, pueden no alertar correctamente a los ocupantes de un incendio por un número de razones, algunas son las siguientes.Los detectores de humo pueden haber sido instalados o ubicados incorrectamente.El humo no puede ser capaz de alcanzar los detectores de humo, como cuando el fuego es en la chimenea, paredes o techos, o en el otro lado de las puertas cerradas.Los detectores de humo no pueden detectar humo de incendios en otros niveles de la residencia o edificio.Cada incendio es diferente en la cantidad de humo producida y la velocidad del incendio.Los detectores de humo no pueden detectar igualmente bien todos los tipos de incendio.Los detectores de humo no pueden proporcionar una advertencia rápidamente de incendios causados por descuido o falta de seguridad como el fumar en cama, explosiones violentas, escape de gas, el incorrecto almacenamiento de materiales de combustión, circuitos eléctricos sobrecargados, el juego con fósforos por parte de los niños o un incendio provocado.Aún si el detector de humo funciona como está diseñado, pueden haber circunstancias donde hay insuficiente tiempo de advertencia para permitir a los ocupantes escapar a tiempo para evitar heridas o muerte.

## <span id="page-5-3"></span>**Líneas Telefónicas**

Si las líneas telefónicas son usadas para transmitir alarmas, ellas puedan estar fuera de servicio u ocupadas por cierto tiempo.También un intruso puede cortar la línea o sabotear su operación por medios más sofisticados lo cual sería de muy difícil la detección.

## <span id="page-5-4"></span>**Dispositivos de Advertencia**

Los dispositivos de advertencia, tales como sirenas, campanas, bocina, o estroboscópicos no podrán alertar o despertar a alguien durmiendo si hay una puerta o pared intermedio.Si los dispositivos de advertencia están localizados en un nivel diferente de la residencia o premisas, por lo tanto es menos posible que los ocupantes puedan ser advertidos o despertados.Los dispositivos de advertencia audible pueden ser interferidos por otros orígenes de ruidos como equipos de sonido, radios, televisión, acondicionadores de aire u otros electrodomésticos., o el tráfico.Los dispositivos de advertencia audible, inclusive de ruido fuerte, pueden no ser escuchados por personas con problemas del oído.

## <span id="page-6-1"></span><span id="page-6-0"></span>**General**

## **IMPORTANTE**

Este manual de instalación deberá utilizarse junto con el panel de control.Todas las instrucciones de seguridad especificadas en este manual deberán cumplirse.El panel de control es referido como el "panel" a través de este documento.Esta guía de instalación ofrece la información básica de cableado, programación y solución de problemas.Utilice esta guía conjuntamente con el Manual de instalación disponible en línea del sitio web de DSC en www.dsc.com.

El comunicador de alarma HSPA/CDMA es fijo y para montaje en pared, y deberá ser instalado en la ubicación especificada en este instructivo.El módulo del comunicador de alarma HSPA/CDMA NO deberá ser instalado dentro de la carcasa metálica del panel de alarma; si lo hace, esto afectará significativamente las transmisiones de celular y RF (Z-Wave, Sensor de imagen). El gabinete del equipo debe ser ensamblado y cerrado, con todos los tornillos/las lengüetas necesarios y fijado a la pared antes de su operación.El cableado interno debe ser trazado a fin de prevenir:

- <sup>l</sup> Tensión excesiva sobre el cable y sobre las conexiones de terminales,
- <sup>l</sup> Interferencia entre el cableado de energía limitada y de energía no limitada,
- <sup>l</sup> Holgura de la conexiones de terminales, o
- Daño al aislamiento del conductor.

#### <span id="page-6-2"></span>**Nunca instale este equipo durante una tormenta eléctrica.**

### **Información sobre seguridad**

El Instalador deberá instruir al usuario del sistema sobre cada uno de los siguientes ítems:

- <sup>l</sup> No intente reparar este producto.La apertura o remoción de las tapas puede exponer al usuario a tensiones peligrosas o a otros riesgos.
- <sup>l</sup> Cualquier reparación deberá ser realizada solamente por técnicos de servicio.
- <sup>l</sup> Utilice solamente accesorios autorizados con este equipo.
- <sup>l</sup> No permanezca en las cercanías del equipo durante la operación del dispositivo.
- <span id="page-6-3"></span>No toque la antena externa.

### **Presentación de Alarm.com**

El propósito de esta guía es presentarle los módulos del comunicador de Alarm.com.Las secciones a continuación identifican estos módulos y le ofrecen una breve descripción de sus capacidades.Algunas capacidades y características varían basándose en el plan de servicio Alarm.com seleccionado.Visite www.alarm.com/Dealer o contacte a Alarm.com para más información.

**Nota:** Tanto el módulo HSPA3G y el módulo CDMA están disponibles en los siguientes modelos:

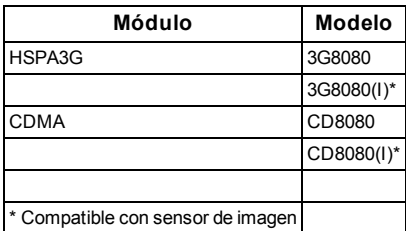

El módulo 3G8080(I) contiene el submontaje 3G8055(I) NEO y el PC-Link para la interfaz de conversión RS422.El módulo es compatible exclusivamente con los modelos de Unidad de control de alarma NEO HS2128, HS2064, HS2032 y HS2016, versiones de software 1.1 y superiores.

El módulo CD8080(I) contiene el submontaje CD8055(I) NEO y el PC-Link para la interfaz de conversión RS422.El módulo es compatible exclusivamente con los modelos de Unidad de control de alarma NEO HS2128, HS2064, HS2032 y HS2016, versiones de software 1.1 y superiores.

## <span id="page-7-0"></span>**Módulo 3G HSPA/CDMA - 3G8080(I)/CD8080(I)**

El módulo HSPA/CDMA permite reportes inalámbricos de todas las alarmas y otros eventos del sistema del panel de control Neo de DSC utilizando una red inalámbrica (celular) HSPA/CDMA, completamente digital.El módulo puede ser utilizado como ruta de comunicación primaria para todas las señales de alarma, o como una copia de seguridad de una conexión telefónica a la estación central de monitoreo.El servicio de señalización y enrutamiento de alarma inalámbrica es operado por Alarm.com.El módulo HSPA/CDMA también cuenta con soporte integrado para la solución de automatización del hogar de Alarm.com con capacidades de Z-Wave incorporadas.Se requiere un 3G8080(I) o CD8080(I) para que sea compatible con el Sensor de imagen Alarm.com.

**Nota:** La solución de automatización para el hogar de Alarm.com con capacidades Z-Wave integradas no ha sido evaluada por UL/ULC.

#### <span id="page-7-1"></span>Información de contacto

Para información adicional y apoyo sobre los módulos de Alarm.com, configuración inicial de la cuenta, automatización del hogar y todos los otros productos y servicios de Alarm.com, visite: www.Alarm.com/dealer o contacte con el soporte técnico de Alarm.com al: 1-866-834-0470.

### <span id="page-7-2"></span>**Características**

- <sup>l</sup> Encriptación de 128-bit AES vía celular y Internet (certificado número 3162 de validación de NIST).
- <sup>l</sup> Comunicación de alarma de respaldo o principal vía celular.
- <sup>l</sup> Cambia automáticamente a 2G (EDGE/GPRS) si el servicio HSPA(3G) no está disponible.
- Informe completo de eventos a la estación central (homologado para UL/ULC).
- <sup>l</sup> Transmisión de prueba periódica de celular.
- Enrutamiento de llamada integrada.
- <sup>l</sup> Capacidad de actualización remota del firmware del comunicador y del firmware del panel vía celular.
- Compatible para carga/descarga remota del panel vía celular.
- Conexión PC-LINK.
- Etiquetas programables.
- Formatos SIA y CID (Identificador de contacto) soportados.
- Pantalla LED de intensidad de señal y de problemas.
- <sup>l</sup> Tarjeta de Módulo de Identidad del Suscriptor (SIM) incluida con el comunicador.
- <sup>l</sup> Señales de monitoreo de supervisión enviadas vía celular.
- Capacidad de audio bidireccional si se usa el módulo de audio  $\text{HSM2955(R)}$  Consulte el manual HSM2955(R)

### <span id="page-7-3"></span>**Características del comunicador**

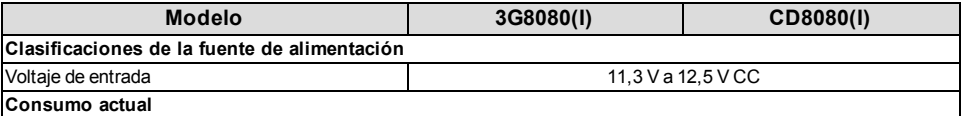

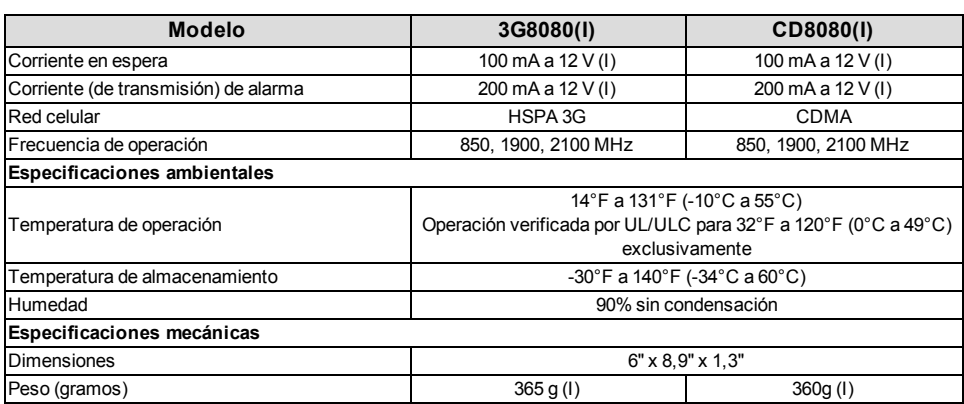

## <span id="page-8-0"></span>**Compatibilidad del comunicador**

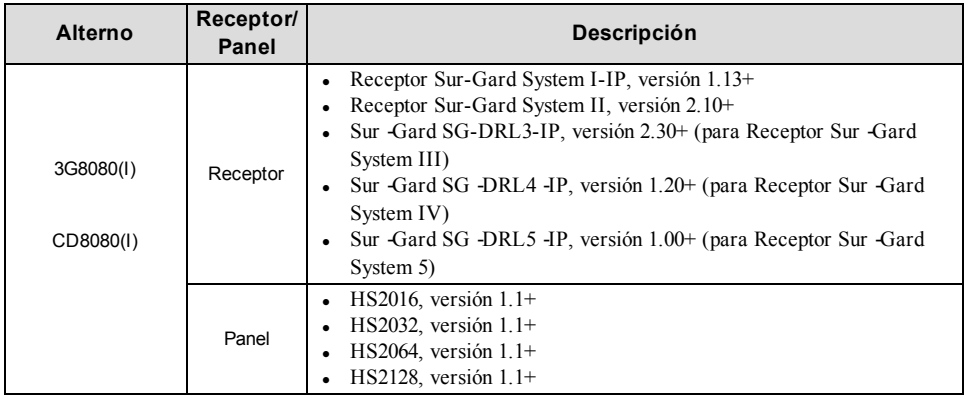

**Nota:** Ingrese [\*][8][Código de Instalador][900][000] en el teclado numérico para ver el número de Versión del Panel.

Productos o componentes de productos que sólo realizan funciones de comunicación deben cumplir con los requisitos aplicables a los equipos de comunicación como se especifica en las normas UL60950 o CAN CSA C22.2.No.60950- 1, Equipos de Tecnología de la Información - Seguridad - Parte 1: Requisitos generales.Donde las interfaces de red son externas a la unidad de control o al receptor, cumpla con CAN CSA C22.2.No.60950-1 es adecuado.Tales componentes incluyen, a título ilustrativo: hubs, enrutadores, NIDs, Proveedores de servicio de comunicación de terceros, Módems DSL y Módems por vía cable.

## **INSTALACIÓN**

<span id="page-9-0"></span>Siga estas pautas durante la instalación.

- <sup>l</sup> Antes de colocar el comunicador en la pared, compruebe el nivel de señal HSPA/CDMA en la ubicación de la instalación.En el teclado, mantenga presionada la tecla 5 durante 2 segundos para ver el nivel de la señal HSPA/CDMA.Se recomienda una ubicación de instalación con un nivel de señal sostenida de dos o más barras.
- No exceda la potencia total de salida del panel al utilizar alimentación del panel para el módulo 3G8080/CD8080, sensores cableados y/o sirenas.Consulte los detalles en las instrucciones de instalación del panel específico.Sólo se puede utilizar un módulo 3G8080/CD8080 por panel.
- <sup>l</sup> Para minimizar la posible interferencia con la señalización celular, evite montar el comunicador en áreas con metales o cableados eléctricos excesivos, tales como hornos o salas de máquinas.

No monte el comunicador 3G8080(I)/CD8080(I) dentro del gabinete metálico del panel de alarma.

## <span id="page-9-1"></span>**Herramientas y suministros requeridos**

Necesitará las herramientas y suministros siguientes:

- Desarmadores de punta plana y Phillips
- Tornillos (incluidos)
- Antena (incluida)
- Cable de cinta de16 pines (incluido)

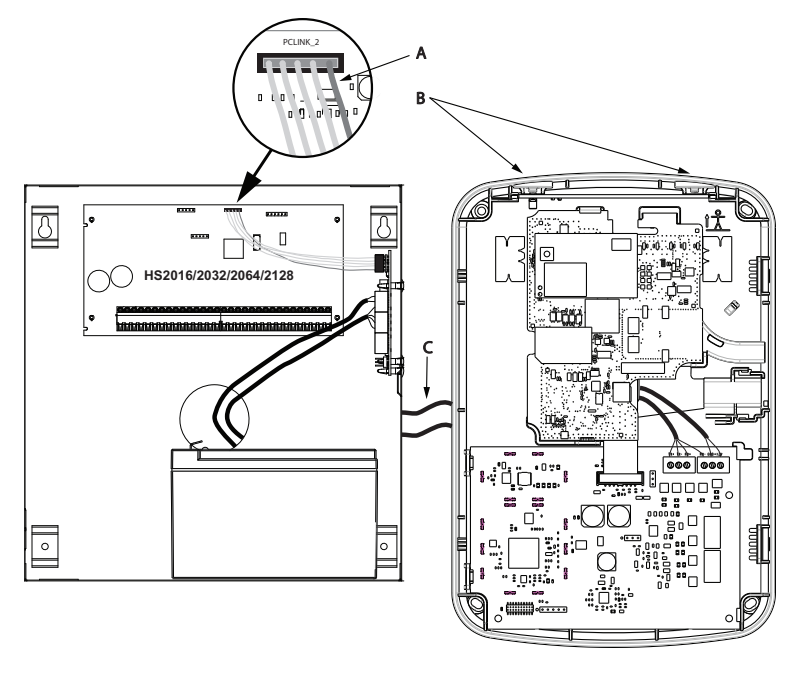

**Controlador de alarma gabinete Controlador HSPA/CDMA**

**Montado en controlador de alarma gabinete Controlador HSPA/CDMA**

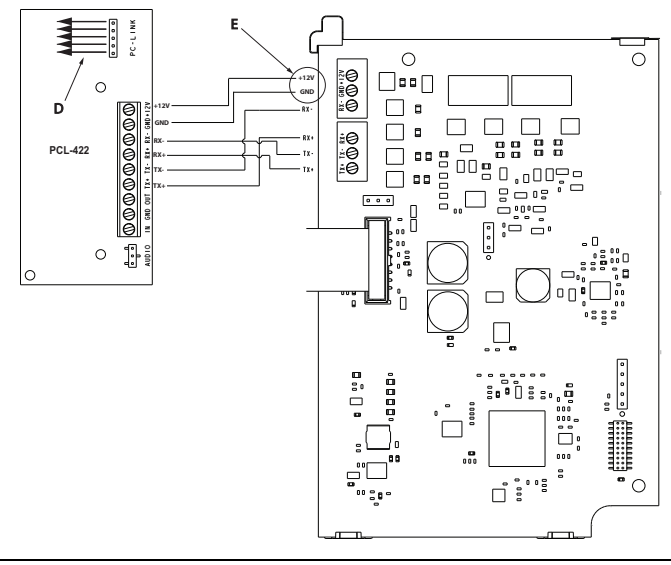

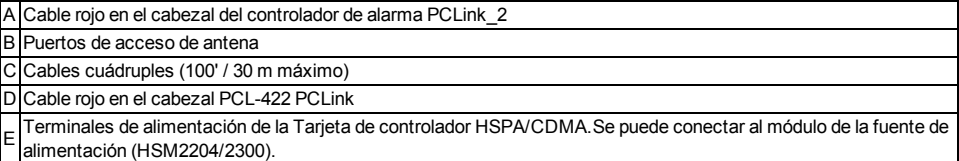

## <span id="page-10-0"></span>**Habilitación del módulo**

La sección [382] opción 5 en el panel debe estar ACTIVADA para que el módulo de Alarm.com se comunique con el panel.Esta sección está DESACTIVADA de fábrica y debe ser habilitada para que el sistema funcione correctamente.Esto deberá hacerse antes de conectar el cable PC Link para encender el módulo a fin de garantizar que todos los comandos de inicialización sean procesados adecuadamente.

## <span id="page-10-1"></span>**Conexión del 3G8080(I)/CD8080(I)**

**Precaución:** Asegúrese de que el panel de alarma esté completamente apagado (es decir, CA y batería desconectados) antes de conectar el 3G8080(I)/CD8080(I).

## <span id="page-10-2"></span>**Paso 1: Conexión del Bus de datos**

La longitud de cable máxima permitida para el bus de datos es de 100 pies/ 30 m.

- <sup>l</sup> Conecte la terminal **RX+** en el 3G8080(I)/CD8080(I) a la terminal **TX+** en el PCL-422
- <sup>l</sup> Conecte la terminal **RX-** en el 3G8080(I)/CD8080(I) a la terminal **TX-** en el PCL-422
- <sup>l</sup> Conecte la terminal **TX-** en el 3G8080(I)/CD8080(I) a la terminal **RX-** en el PCL-422
- <span id="page-10-3"></span><sup>l</sup> Conecte la terminal **TX+** en el 3G8080(I)/CD8080(I) a la terminal **RX+** en el PCL-422

## **Paso 2: Conexión de la alimentación**

La longitud de cable máxima permitida para la conexión de alimentación es de 100 pies/ 30 m.

- <sup>l</sup> Conecte la terminal **GND** en el 3G8080(I)/CD8080(I) a la terminal **GND** en el PCL-422
- <span id="page-11-0"></span><sup>l</sup> Conecte la terminal **+12V** en el 3G8080(I)/CD8080(I) a la terminal **+12V** en el PCL-422

### **Paso 3: Conexión del cable PC-Link**

**Nota:** Para garantizar la orientación correcta, consulte los puntos A y C en los diagramas de cableado para observar la posición correcta del cable rojo en el cable PC-Link.

- <sup>l</sup> Conecte uno de los cables PC-Link suministrados al cabezal PC-Link en el PCL-422
- <span id="page-11-1"></span><sup>l</sup> Conecte el otro extremo del cable PC-Link al cabezal PC-LINK\_2 en el panel de alarma

### **Paso 4: Conexión de la antena externa (opcional)**

Están disponibles antenas mejoradas para el 3G8080(I)/CD8080(I) si existe recepción de celular inadecuada en la ubicación de montaje preferida.Póngase en contacto con el soporte técnico de Alarm.com para conocer las opciones de antena.

El 3G8080(I)/CD8080(I) cuenta con dos puertos de acceso cubiertos en la parte superior del gabinete.Retire la lengüeta de plástico que cubra el puerto deseado y monte la antena en el gabinete o use la abertura para hacer pasar el cable de la antena.

**Nota:** Las cubiertas de plástico de los puertos NO son intercambiables debido a la curvatura del gabinete.Asegúrese de que todo puerto sin usar esté cubierto con su lengüeta de plástico original.

**Advertencia**: La antena externa debe ser instalada de tal manera que evite que los usuarios finales tengan acceso a la parte conductiva de la antena o del cable de la antena (es decir, montaje empotrado o equivalente).

### <span id="page-11-2"></span>**Paso 5: Encendido**

Conecte la batería del panel y la alimentación de CA.Una vez que un módulo HSPA/CDMA está conectado a un panel de control alimentado, ver los elementos clave en la pantalla LCD.Asegúrese de que el módulo haya sido conectado completamente al panel de alarma vía el cable cuádruple como se muestra en el diagrama de cableado.

## <span id="page-11-3"></span>**Prueba de teléfono HSPA/CDMA (Módulo de registro)**

Para iniciar la comunicación del módulo con Alarm.com y la red HSPA/CDMA por primera vez, lleve a cabo una "prueba de teléfono HSPA/CDMA".Tenga en cuenta que la prueba del teléfono también se puede utilizar en cualquier momento por el instalador para forzar la comunicación con Alarm.com.Realice una prueba de teléfono manteniendo pulsado [3] durante dos segundos.También se puede realizar una prueba de teléfono a través del menú de Servicios interactivos.Para realizar la prueba de teléfono, pulse [\*] [6] seguido por el código maestro y [04].

El panel indica cuando la prueba de teléfono HSPA/CDMA se ha completado activando la salida de la sirena a volumen medio durante 2 segundos, seguido por volumen completo durante 2 segundos.Sin embargo, si la prueba de teléfono se inició a través de la tecla [3], o por medio del menú de Servicios interactivos, la sirena no suena.Todas las luces de la pantalla y los píxeles del LCD se encienden.Esto indica que Alarm.com ha recibido y confirmado la señal.Esto no garantiza que la señal pasó a través de una estación central; confirma que el Centro de operaciones de red de Alarm.com ha recibido la señal.La estación central se debe contactar directamente para verificar que la señal fue recibida en la cuenta correcta y que la configuración de enrutamiento de la estación central se ha establecido correctamente.Si la señal no pasa a la estación central, el panel mostrará un mensaje "Falla de comunicación".Compruebe la configuración de redirección de la estación central de la cuenta de Alarm.com y póngase en contacto con el soporte técnico si el problema persiste.

## <span id="page-12-0"></span>**Asociar sensor de imagen de Alarm.com**

**Nota:** El Sensor de imagen de de Alarm.com es compatible con modelos con terminación "I" (es decir, 3G8080I y CD8080I).

- 1. Asegúrese de que las baterías se hayan retirado del sensor.
- 2. En el panel, ingrese al menú Servicios interactivos.Los Servicios interactivos se pueden acceder a través de la sección [851] de la Programación del instalador.
- 3. Presione [**\***][**8**] [**Código del instalador**] [**851**].
- 4. Desplácese a Configuración del sensor de imagen y presione [**\***].
- 5. Desplácese a Aprender sensor de imagen y presione [**\***].El teclado mostrará "Encienda o reinicie S.I. ahora."
- 6. Inserte las baterías en el sensor.Espere aproximadamente 20 segundos para que la pantalla del panel de control muestre: "S.I. [x] añadido como sensor [y]." El LED del sensor se encenderá de forma continua durante 5 segundos, una vez que el sensor se ha asociado.
- 7. Realice otra prueba de comunicaciones del panel para asegurar que Alarm.com reciba la lista de equipos de dispositivo actualizados.Esto acelerará el proceso de inicialización del sensor.
- La zona será configurada como una zona virtual y programada automáticamente en la siguiente ranura disponible en la sección [560][001]-[032] empezando en la zona 126 y en conteo regresivo para cada Sensor de imagen adicional agregado.
- <sup>l</sup> Una vez asociado, el Sensor de imagen aparecerá como una zona normal.
- <sup>l</sup> De fábrica, el Sensor de imagen se asocia como una zona Presente/ausente interior en el tipo de zona 005.El tipo de zona y los atributos se pueden asignar en el menú del instalador, de una manera similar a otras zonas regulares.Para más información, consulte la sección "Configuración de zona" del Manual de referencia del Controlador de alarma PowerSeries Neo.

## <span id="page-12-2"></span><span id="page-12-1"></span>**Configuración del panel**

## **Armado Noche**

El panel tiene la capacidad de Armado Noche, que arma el perímetro y restringe el movimiento a las zonas interiores designadas.El armado Noche a través del panel debe estar restringido a una de las cinco teclas de función.Para obtener más información acerca del Armado Noche y cómo programar las teclas de función, consulte la guía de instalación suministrada con el panel.

## <span id="page-12-3"></span>**Configuración de la estación central y la línea telefónica**

La configuración de la estación central y la línea de teléfono se realizarán automáticamente a través de la página de Configuración de redirección de CS de la página web del Distribuidor Alarm.com.Los siguientes son los ajustes del panel que se configurarán a través de la página web del Distribuidor (si se requiere) y no deben configurarse en el panel:

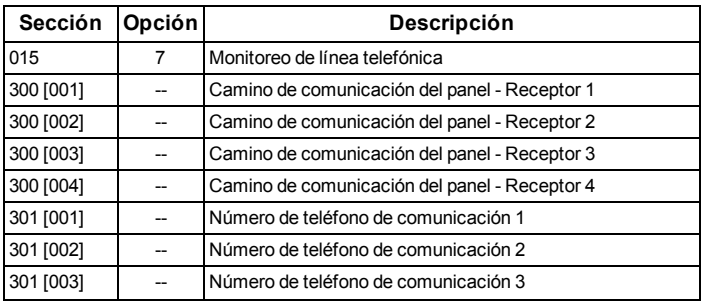

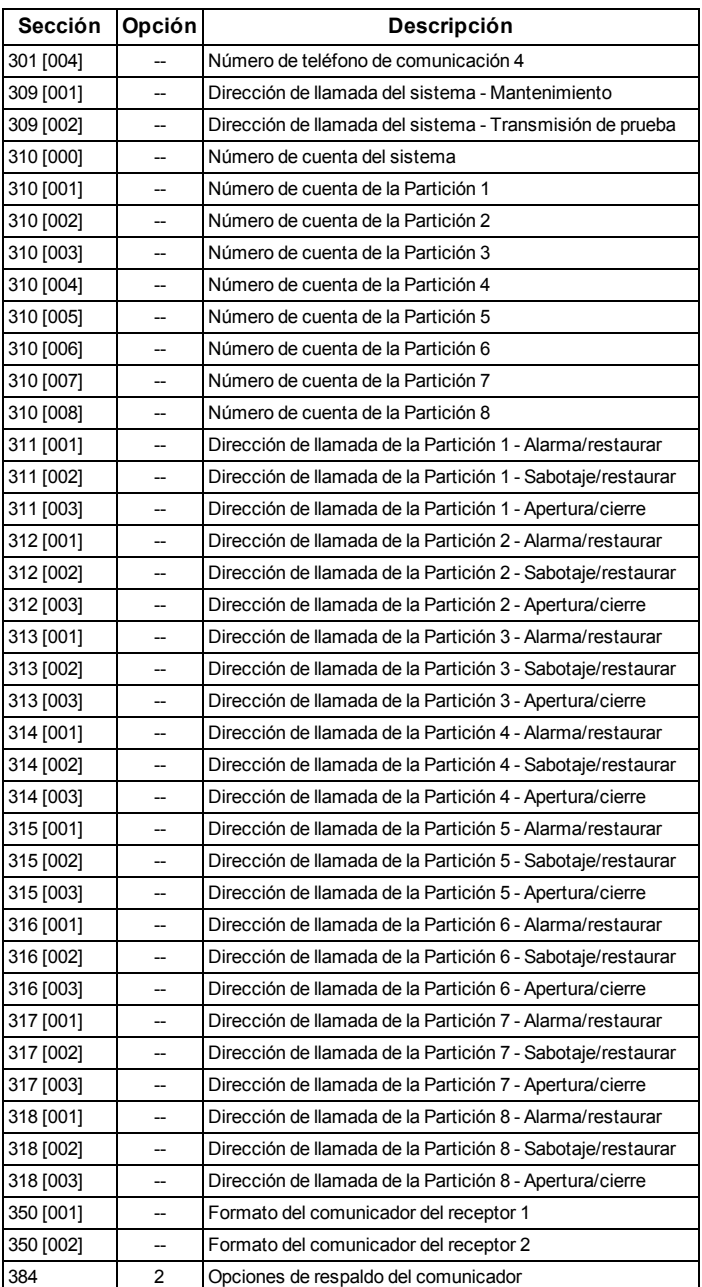

#### <span id="page-13-0"></span>Notificaciones

Los siguientes ajustes del panel puede alterar el comportamiento de las notificaciones de cliente:

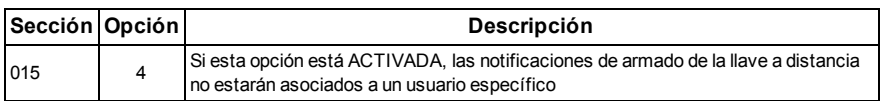

#### <span id="page-14-0"></span>Configuración del panel modificada automáticamente

Algunos ajustes del panel se cambian automáticamente cuando el módulo HSPA/CDMA está conectado al panel de control.Estos ajustes no deben ser modificados.Ellos son:

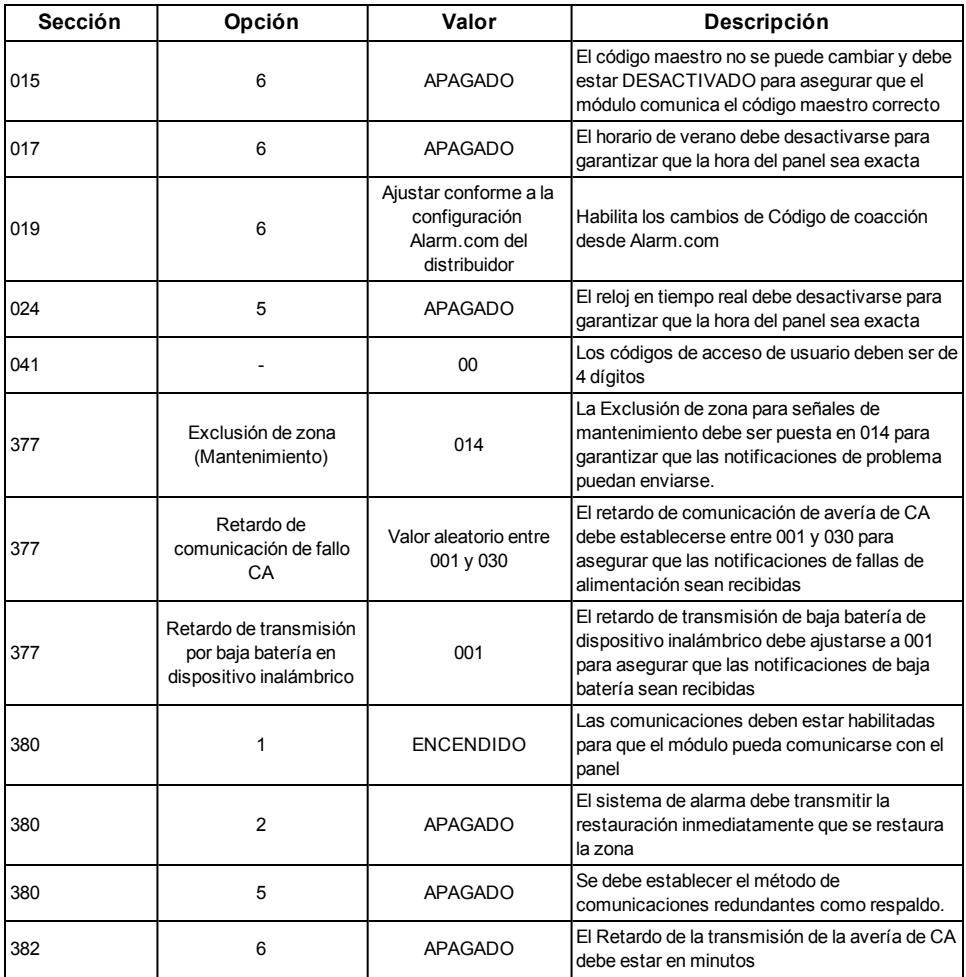

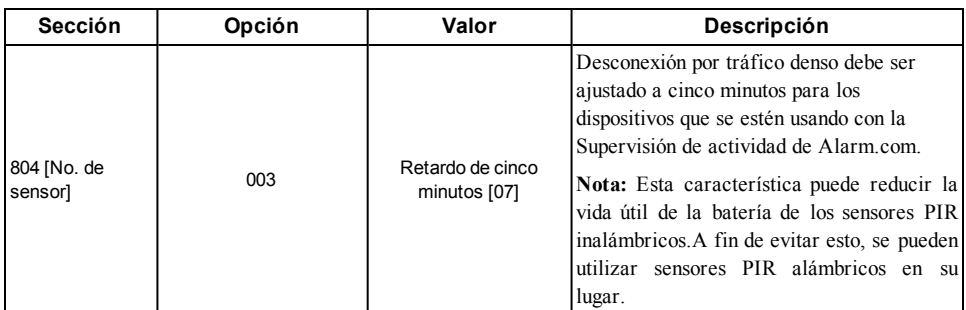

#### <span id="page-15-0"></span>Reloj

El módulo HSPA/CDMA ajusta el reloj del panel cuando se conecta a Alarm.com y luego lo actualiza cada 18 horas.Es importante seleccionar la zona horaria correcta del panel en el sitio web Alarm.com, o la hora del panel no será exacta.Si un sistema se enciende antes de que se haya creada la cuenta, la zona horaria por defecto será la Hora del Este.

## **SOLUCIÓN DE PROBLEMAS**

## <span id="page-16-1"></span><span id="page-16-0"></span>**Información de estado del módulo**

Se puede encontrar información del estado del módulo para verificar y solucionar problemas del estado de la conexión del módulo o de errores mediante los menús de los Servicios interactivos.Para acceder a estos,pulse [**\***] [**8**] [**Código del instalador**] [**851**].Consulte la tabla siguiente para los posibles estados de los módulos.

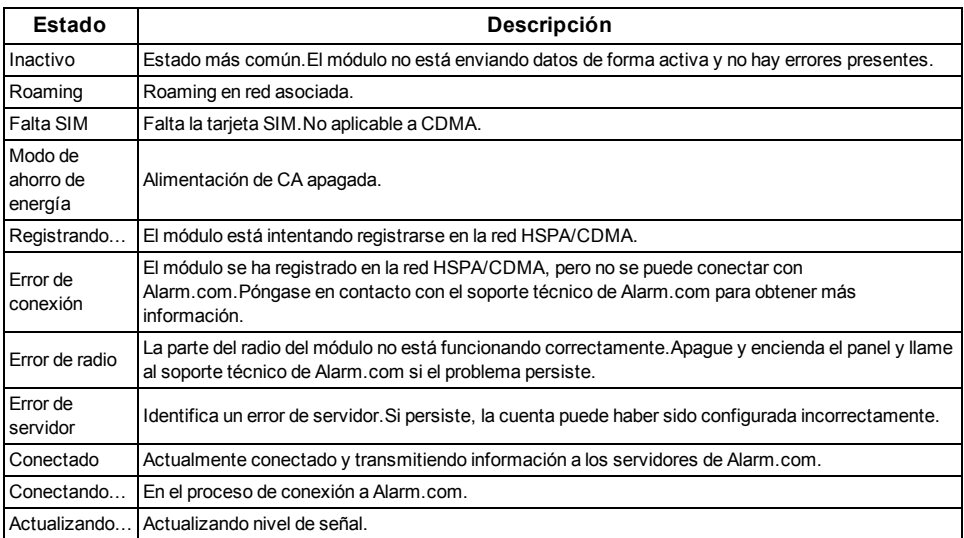

Además, algo de la información puede recuperarse por medio de largas pulsaciones de teclas en el teclado.Pulse y mantenga pulsadas las siguientes teclas del panel durante 2 segundos para mostrar la información dada figura en la pantalla del panel.La mayoría de los mensajes se muestra durante menos de 30 segundos, pero pueden ser recortados presionando la tecla 0 durante 2 segundos.

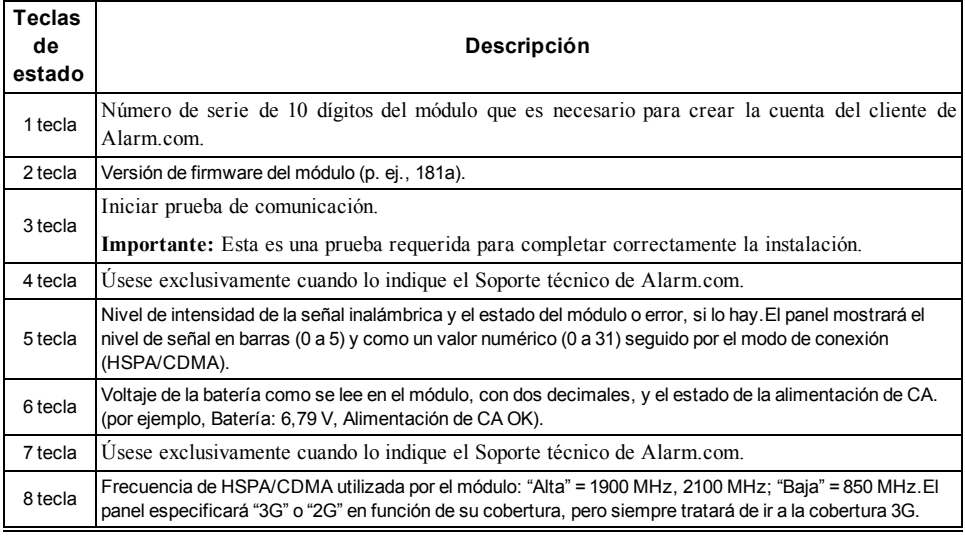

## <span id="page-17-0"></span>**LED de solución de problemas**

Los LED de estado indican el estado de la red y del módulo.La figura a continuación muestra la ubicación de los LED de estado en el módulo HSPA/CDMA.

#### **LED de estado**

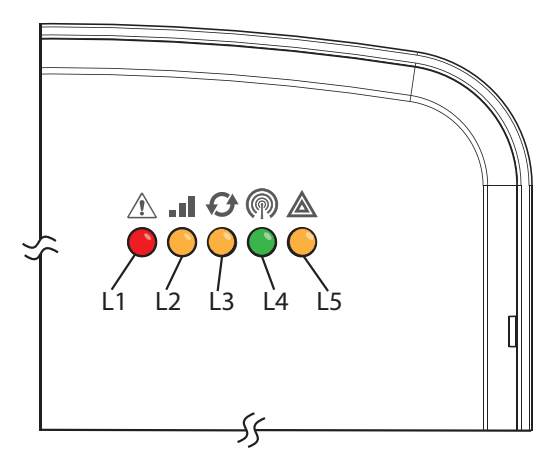

### <span id="page-17-1"></span>**Funciones de LED**

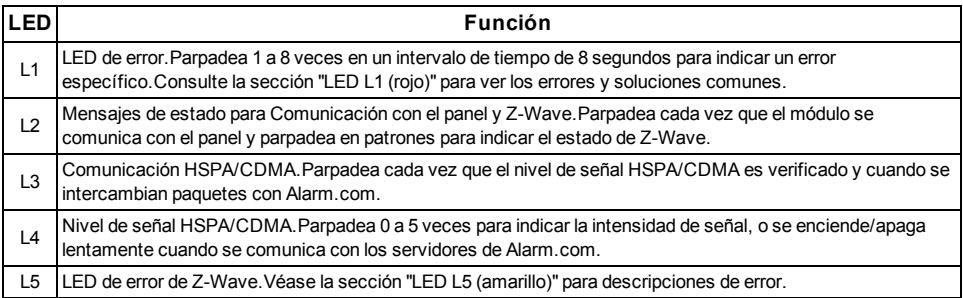

## <span id="page-17-3"></span><span id="page-17-2"></span>**Detalles de LED**

LED L1 (rojo)

L1 parpadea cuando hay un error.La cantidad de parpadeos indica el número de error.Si hay dos o más errores al mismo tiempo, los errores parpadearán uno después del otro.El LED permanecerá apagado durante al menos cuatro segundos entre errores.

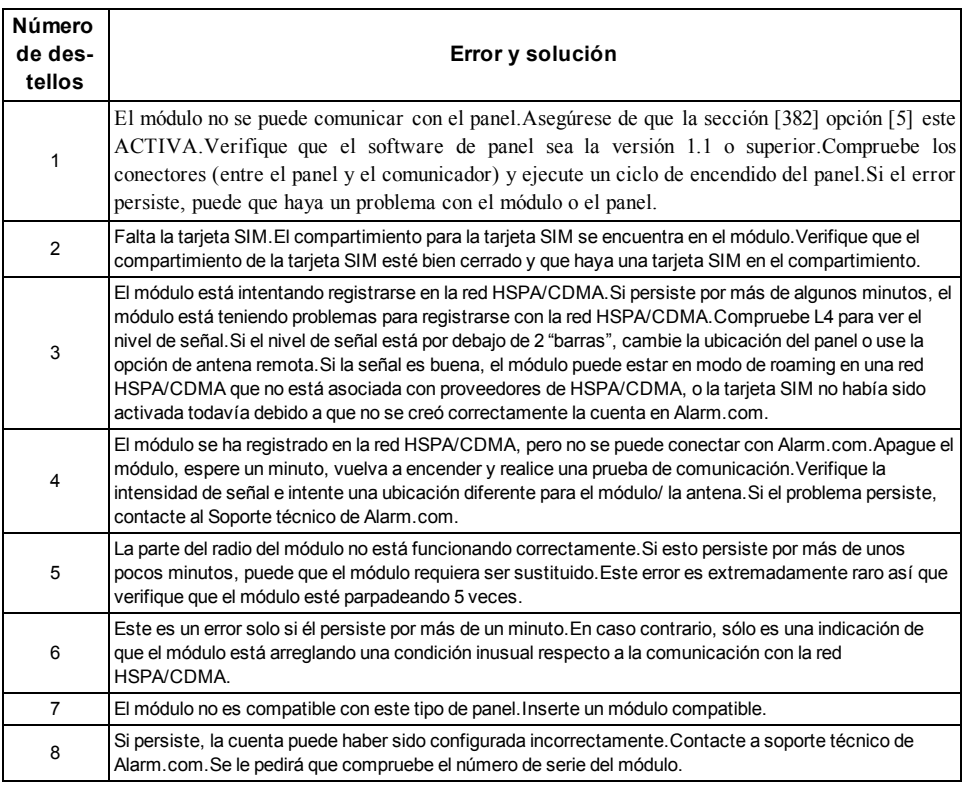

#### <span id="page-18-0"></span>LED L2 (amarillo)

L2 parpadea con cada comunicación entre el módulo y el panel.El patrón normal exige una serie de parpadeos rápidos cada dos segundos en modo Inactivo o cuatro segundos en modo Ahorro de energía.También parpadea ocasionalmente en patrones para indicar estado de Z-Wave.Consulte la tabla a continuación para una descripción de las diversas posibilidades.

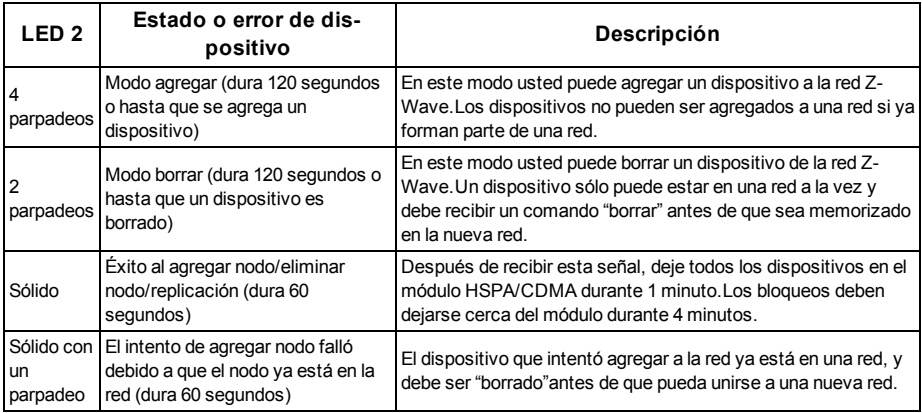

#### <span id="page-19-0"></span>LED L3 (amarillo)

L3 parpadea con cada comunicación entre el módulo y su unidad de radio en el modo Inactivo, y con cada comunicación con Alarm.com en el modo Conectado.En modo de Ahorro de energía, este LED parpadea al unísono con el LED 2.

#### <span id="page-19-1"></span>LED L4 (verde)

L4 indica el nivel de señal de HSPA/CDMA como un número de parpadeos (0 a 5 barras).El número de barras puede no corresponder con las barras mostradas en su teléfono celular.Un nivel de 5 barras se obtiene únicamente en condiciones de la señal más intensa.

El nivel de señal se actualiza cada diez segundos si éste fluctúa, o cada 30 segundos si es bastante estable.Si L4 no está parpadeando, esto indica uno de los siguientes estados:

- <sup>l</sup> El módulo está en modo de Ahorro de energía
- <sup>l</sup> El módulo acaba de encender
- <sup>l</sup> No existe cobertura HSPA/CDMA en el área.Alarm.com recomienda un nivel de señal constante de 2 o superior para la operación correcta del módulo

<span id="page-19-2"></span>**Nota:** En modo Conectado, el LED alterna entre encendido y apagado.

LED L5 (amarillo)

L5 indica errores de Z-Wave.Véase la tabla a continuación para más información.

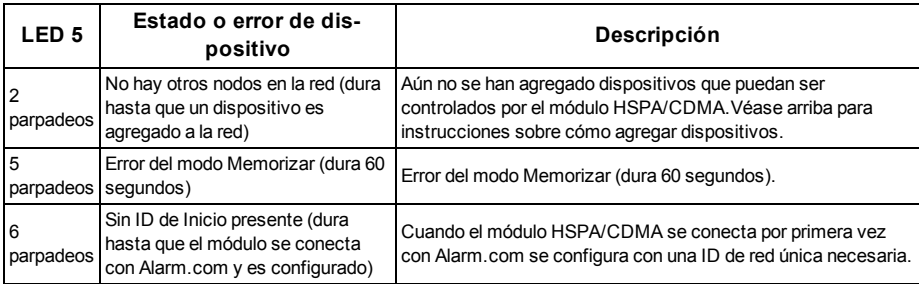

## <span id="page-19-3"></span>**Estados diversos de módulo (Modos)**

Hay cuatro estados de módulo, o modos, según se describe a continuación:

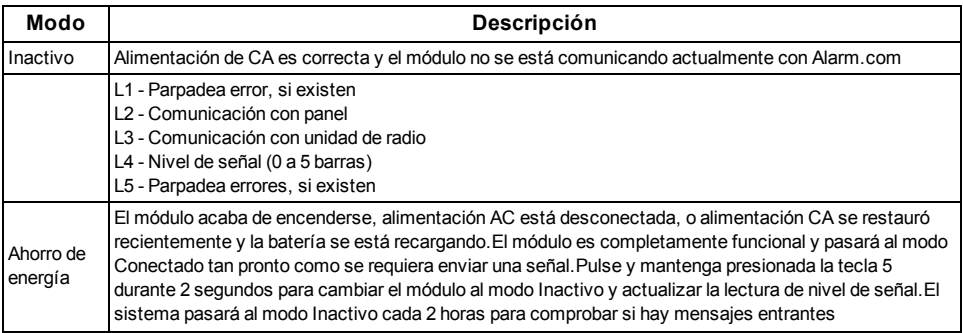

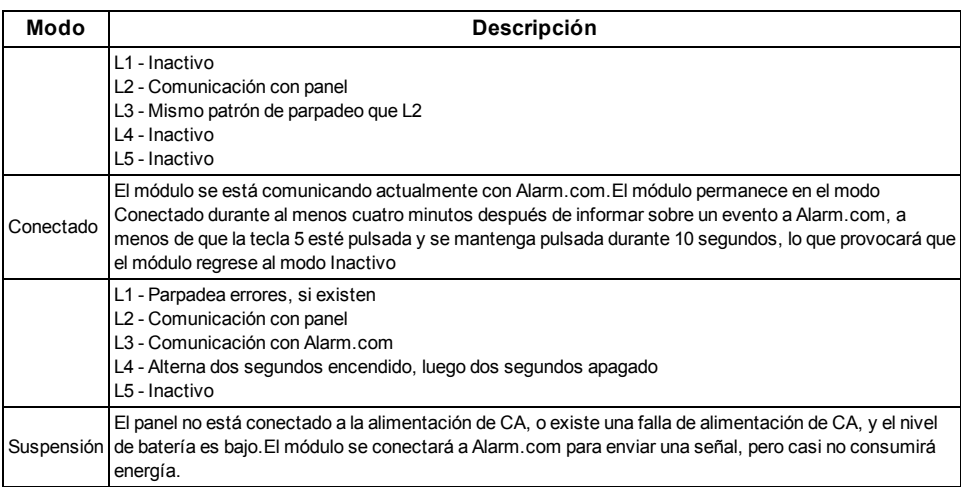

<span id="page-20-0"></span>**Nota:** Si el módulo HSPA/CDMA está apagado durante un periodo corto de tiempo, lo mensajes en memoria de Alarm.com pueden ser recibidos cuando se restaure la energía del módulo.

## **Mejora de la potencia de la señal inalámbrica**

A medida que realiza cambios en la ubicación del módulo para mejorar la potencia de la señal, solicite lecturas de señal actualizadas para verificar los cambios.Para solicitar una lectura actualizada, mantenga pulsada la tecla "**5**" durante 2 segundos.En la imagen a continuación, la radio cuenta con 3 de 5 barras o 13/31 y está conectada a la red.

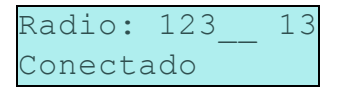

Pautas para una óptima potencia de la señal inalámbrica:

- <sup>l</sup> Instale el módulo por encima del nivel del suelo, tan alto como sea posible dentro de la estructura.
- <sup>l</sup> Instalar el módulo cerca o al lado de una pared exterior de la estructura.
- <sup>l</sup> No instale el módulo dentro de una estructura de metal o cerca de grandes objetos metálicos o conductos.
- <sup>l</sup> Actualice la antena.Póngase en contacto con el soporte técnico de Alarm.com para conocer las opciones de antena.

## <span id="page-20-1"></span>**Guía para el cliente para la configuración de usuario nuevo en la web**

Esta sección describe cómo ayudarle a su cliente a configurar su cuenta en el sitio web, y aplica exclusivamente a clientes con un plan de servicio interactivo con una cuenta en línea.(Omita este paso para clientes que usen sólo usen el módulo para señalización inalámbrica).

Antes de que el cliente pueda configurar su cuenta en el sitio web se debe haber creado la cuenta en Alarm.com para ese cliente en el Sitio del distribuidor, y el módulo HSPA/CDMA asociado con la cuenta debe ser instalado con éxito.

Para iniciar sesión y acceder a su cuenta, el cliente puede ir a www.alarm.com (o a la dirección del sitio web del distribuidor del cliente) para completar el procedimiento de configuración de nuevo suscriptor.

El cliente requerirá lo siguiente:

- La clave de inicio de sesión al sitio web y la contraseña temporal incluidas en la Carta de bienvenida a Alarm.com, la cual se genera cuando el distribuidor crea la cuenta
- <sup>l</sup> Una lista de sus sensores de sistema con las ID de zona correspondientes
- <sup>l</sup> Al menos un número de teléfono y una dirección de correo electrónico adonde se puedan enviar notificaciones

**Nota:** Por lo menos un sensor debe ser memorizado en el panel para completar la configuración de nuevo suscriptor.Si no todos los sensores y pantallas táctiles son memorizados antes de encender el módulo, se deberá solicitar una lista actualizada de sensores mediante la ejecución de una prueba telefónica HSPA/CDMA o al solicitar una lista actualizada de equipo desde el Sitio del distribuidor.

## **MENÚ DE SERVICIO INTERACTIVO**

## <span id="page-22-1"></span><span id="page-22-0"></span>**Menús interactivos**

El menú "Servicios interactivos" puede ser usado para acceder a información sobre el módulo HSPA/CDMA, instalar o retirar dispositivos Z-Wave y configurar o solucionar problemas de otras características interactivas.

Para ingresar al menú, pulse [**\***] [**8**] [**Código del instalador**] [**851**].

<span id="page-22-2"></span>El menú se cerrará después de 20 minutos.Consulte las tablas siguientes para ver las opciones del menú.

## **Programación del instalador**

Pulse [\*] [8] [Código del Instalador] [851] para acceder al menú de Servicios interactivos

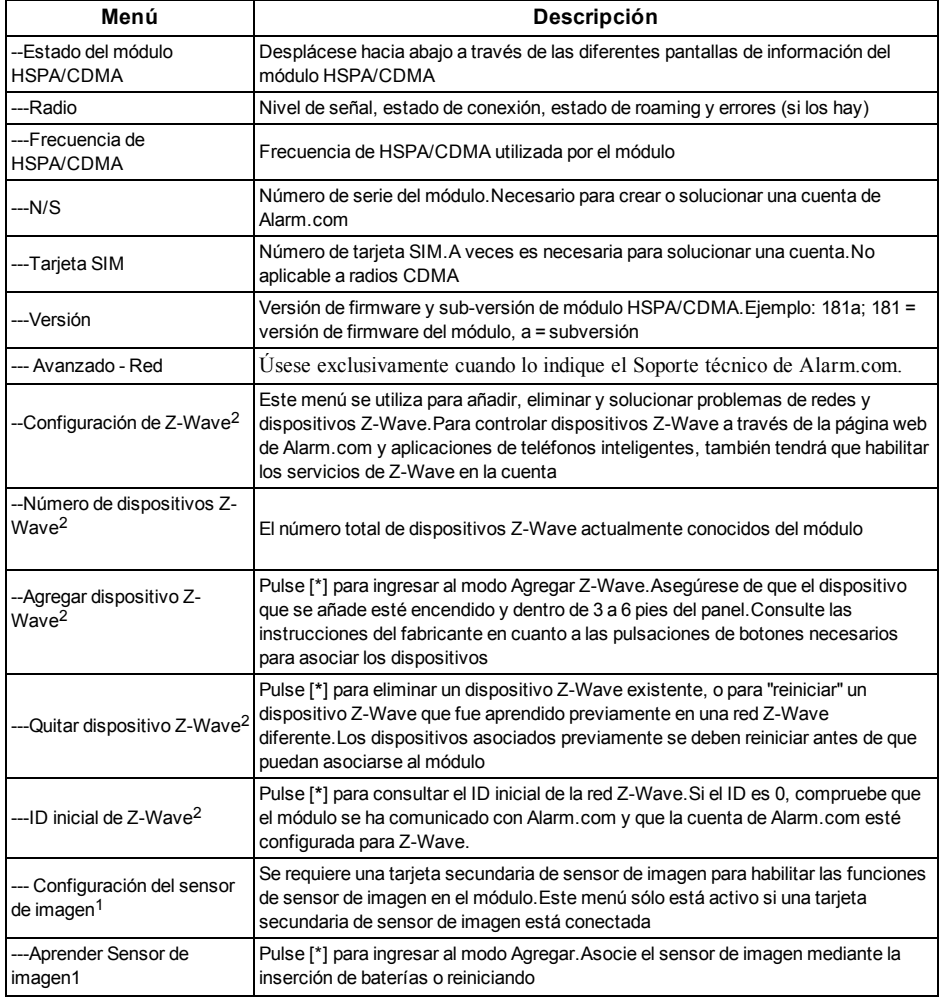

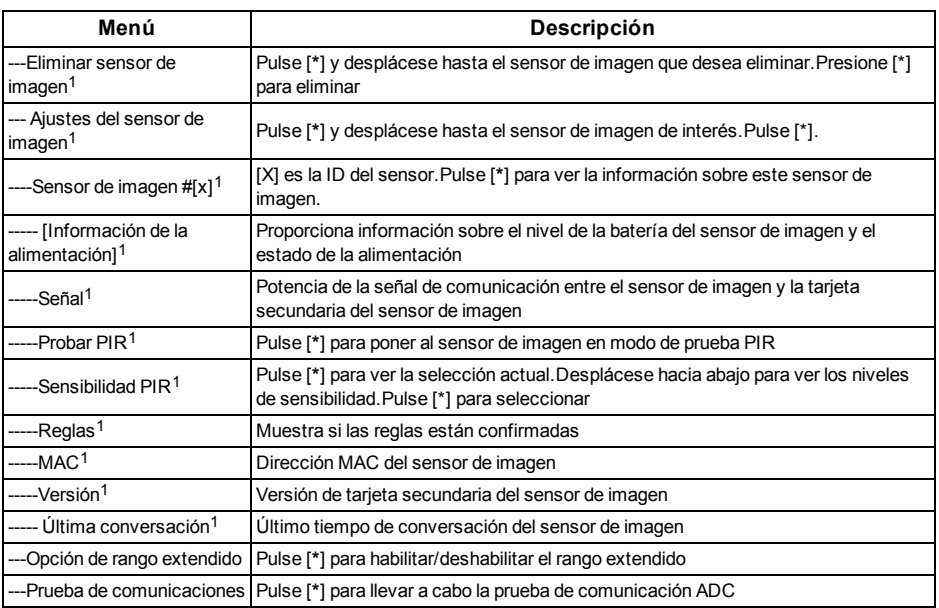

## <span id="page-23-0"></span>**Funciones de usuario**

Pulse [\*] [6] [Código maestro] para entrar en el menú Funciones de usuario.A continuación desplácese a Servicios interactivos

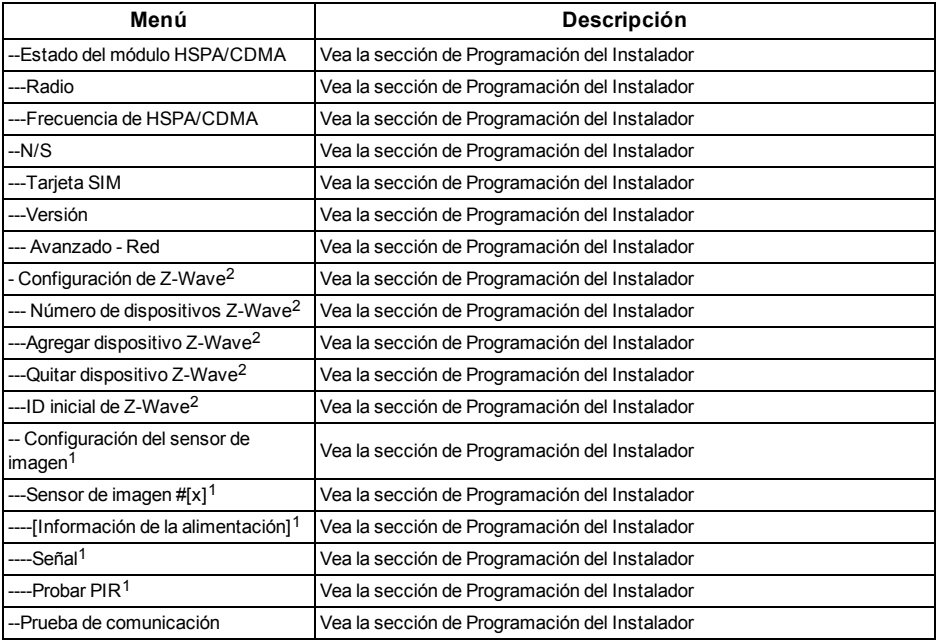

<sup>2</sup> Consulte las instrucciones y guías sobre instalación de automatización del hogar en la página web del distribuidor de Alarm.com para obtener más información sobre la asociación y solución de problemas de Z-Wave.

<sup>1</sup> Todos los menús y características del Sensor de imagen sólo están disponibles cuando se usan los modelos 3G8080(I) o CD8080(I).Se requiere una cuenta interactiva de Alarm.com con un plan de servicio de sensor de imagen para las capacidades y funciones de imagen.

#### <span id="page-26-0"></span>**Garantía Limitada**

Digital Security Controls Ltd. garantiza al comprador original que por un periodo de doce meses desde la fecha de compra, el producto está libre de defectos en materiales y hechura en uso normal.Durante el periodo de la garantía, Digital Security Controls Ltd., decide sí o no, reparará o reemplazará cualquier producto defectuoso devolviendo el producto a su fábrica, sin costo por labor y materiales.Cualquier repuesto o pieza reparada está garantizada por: el resto de la garantía original o noventa (90) días, cualquiera de las dos opciones de mayor tiempo.El propietario original debe notificar puntualmente a Digital Security Controls Ltd. por escrito que hay un defecto en material o hechura, tal aviso escrito debe ser recibido en todo evento antes de la expiración del periodo de la garantía.No hay absolutamente ningún tipo de garantía sobre software y todos los productos de software son vendidos como una licencia de usuario bajo los términos del contrato de licencia del software incluido con el producto.El comprador asume toda responsabilidad por la apropiada selección, instalación, operación y mantenimiento de cualquier producto comprado a DSC.La garantía de los productos hechos a medida alcanza solamente a aquellos productos que no funcionen al momento de la entrega.En tales casos, DSC puede reemplazarlos o acreditarlos, a opción de DSC.

### <span id="page-26-1"></span>**Garantía Internacional**

La garantía para los clientes internacionales es la misma que para cualquier cliente de Canadá y los Estados Unidos, con la excepción que Digital Security Controls Ltd. no será responsable por cualquier costo aduanero, impuestos o VAT que puedan ser aplicados.

### <span id="page-26-2"></span>**Procedimiento de la Garantía**

Para obtener el servicio con esta garantía, por favor devuelva el (los) artículo(s) en cuestión, al punto de compra.Todos los distribuidores autorizados tienen un programa de garantía.Cualquiera que esté regresando los productos a Digital Security Controls Ltd., debe primero obtener un número de autorización.Digital Security Controls Ltd., no aceptará ningún cargamento sin un número de autorización primero.

### <span id="page-26-3"></span>**Condiciones para Cancelar la Garantía**

Esta garantía se aplica solamente a defectos en partes y en hechura concerniente al uso normal.Esta no cubre:

- daños incurridos en el manejo de envío o cargamento;
- daños causados por desastres tales como incendio, inundación, vientos, terremotos o rayos eléctricos;
- <sup>l</sup> daños debido a causas más allá del control de Digital Security Controls Ltd., tales como excesivo voltaje, choque mecánico o daño por agua;
- daños causados por acoplamientos no autorizados, alteraciones, modificaciones u objetos extraños;
- daños causados por periféricos (al menos que los periféricos fueron suministrados por Digital Security Controls Ltd.);
- <sup>l</sup> defectos causados por falla en al suministro un ambiente apropiado para la instalación de los productos;
- <sup>l</sup> daños causados por el uso de productos, para propósitos diferentes, para los cuales fueron designados;
- daño por mantenimiento no apropiado;
- <sup>l</sup> daño ocasionado por otros abusos, mal manejo o una aplicación no apropiada de los productos.

## <span id="page-26-4"></span>**Items no cubiertos por la Garantía**

Además de los ítems que cancelan la Garantía, los siguientes ítems no serán cubiertos por la Garantía: (i) costo de flete hasta el centro de reparación; (ii) los productos que no sean identificados con la etiqueta de producto de DSC y su número de lote o número de serie; (iii) los productos que hayan sido desensamblados o reparados de manera tal que afecten adversamente el funcionamiento o no permitan la adecuada inspección o pruebas para verificar cualquier reclamo de garantía.Las tarjetas o etiquetas de acceso devueltas para su reemplazo bajo la garantía, serán acreditadas o reemplazadas a opción de DSC.Los productos no cubiertos por la presente garantía, o de otra manera fuera de la garantía debido al transcurso del tiempo, mal uso o daño, serán evaluados y se proveerá una estimación para la reparación.No se realizará ningún trabajo de reparación hasta que una orden de compra válida enviada por el Cliente sea recibida y un número de Autorización de Mercadería Devuelta (RMA) sea emitido por el Servicio al Cliente de DSC.

La responsabilidad de Digital Security Controls Ltd., en la falla para reparar el producto bajo esta garantía después de un número razonable de intentos será limitada a un reemplazo del producto, como el remedio exclusivo para el rompimiento de la garantía.Bajo ninguna circunstancia Digital Security Controls Ltd., debe ser responsable por cualquier daño especial, incidental o consiguiente basado en el rompimiento de la garantía, rompimiento de contrato, negligencia, responsabilidad estricta o cualquier otra teoría legal.Tales daños deben incluir, pero no ser limitados a, perdida de ganancias, perdida de productos o cualquier equipo asociado, costo de capital, costo de substitutos o reemplazo de equipo, facilidades o servicios, tiempo de inactividad, tiempo del comprador, los reclamos de terceras partes, incluyendo clientes, y perjuicio a la propiedad.Las leyes de algunas jurisdicciones limitan o no permiten la renuncia de daños consecuentes.Si las leyes de dicha jurisdicción son aplicables sobre cualquier reclamo por o en contra de DSC, las limitaciones y renuncias aquí contenidas serán las de mayor alcance permitido por la ley.Algunos estados no permiten la exclusión o limitación de daños incidentales o consecuentes, en tal caso lo arriba mencionado puede no ser aplicable a Ud.

### <span id="page-26-5"></span>**Renuncia de Garantías**

**Esta garantía contiene la garantía total y deberá sustituir a cualquiera y toda garantía, explícita o implícita, (incluyendo todas las garantías implícitas de comerciabilidad o adaptabilidad para un propósito en particular) y de otras obligaciones o responsabilidades por parte de Digital Security Controls. Digital Security Controls tampoco asume la responsabilidad ni autoriza a cualquier otra persona que pretenda actuar en su representación para modificar o cambiar esta garantía, ni que asuma en su nombre alguna otra garantía o responsabilidad concerniente a este producto.**

**Esta renuncia de garantía y garantía limitada son regidas por el gobierno y las leyes de la provincia de Ontario, Canadá.**

Digital Security Controls Ltd., recomienda que todo el sistema sea completamente probado en forma regular.Sin embargo, a pesar de las pruebas frecuentes, y debido a, pero no limitado a, sabotaje criminal o interrupción eléctrica, es posible que este producto falle en trabajar como es esperado.

### <span id="page-27-0"></span>**Cierre del Instalador**

Cualquier producto regresado a DSC con la opción de Cierre del Instalador habilitada y ninguna otra falla aparente estará sujeto a cargos por servicio.

### <span id="page-27-1"></span>**Reparaciones Fuera de la Garantía**

Digital Security Controls Ltd., en su opción reemplazará o reparará los productos por fuera de la garantía que sean devueltos a su fábrica de acuerdo a las siguientes condiciones.Cualquiera que esté regresando los productos a Digital Security Controls Ltd., debe primero obtener un número de autorización.Digital Security Controls Ltd., no aceptará ningún cargamento sin un número de autorización primero.

Los productos que Digital Security Controls Ltd., determine que son reparables serán reparados y regresados.Un cargo fijo que Digital Security Controls Ltd., ha predeterminado y el cual será revisado de tiempo en tiempo, se exige por cada unidad reparada.

Los productos que Digital Security Controls, determine que no son reparables serán reemplazados por el producto más equivalente disponible en ese momento.El precio actual en el mercado del producto de reemplazo se cobrará por cada unidad que se reemplace.

#### <span id="page-27-2"></span>**Acuerdo de licencia de usuario final**

IMPORTANTE – LEA ATENTAMENTE: el Software DSC comprado con o sin Productos y Componentes tiene marca registrada y es adquirido bajo los siguientes términos de licencia:

Este Acuerdo de Licencia de Usuario Final (End-User License Agreement — "EULA") es un acuerdo legal entre Usted (la compañía, individuo o entidad que ha adquirido el Software y cualquier Hardware relacionado) y Digital Security Controls, una división de Tyco Safety Products Canada Ltd. ("DSC"), el fabricante de los sistemas de seguridad integrados y programador del software y de todos los productos o componentes relacionados ("HARDWARE") que usted ha adquirido.

Si el producto de software DSC ("PRODUCTO DE SOFTWARE" o "SOFTWARE") necesita estar acompañado de HARDWARE y NO está acompañado de nuevo HARDWARE, usted no puede usar, copiar o instalar el PRODUCTO DE SOFTWARE.El PRODUCTO DE SOFTWARE incluye software y puede incluir medios asociados, materiales impresos y documentación "en línea" o electrónica.

Cualquier software provisto con el PRODUCTO DE SOFTWARE que esté asociado a un acuerdo de licencia de usuario final separado es licenciado a Usted bajo los términos de ese acuerdo de licencia.

Al instalar, copiar, realizar la descarga, almacenar, acceder o, de otro modo, usar el PRODUCTO DE SOFTWARE, Usted se somete incondicionalmente a los límites de los términos de este EULA, incluso si este EULA es una modificación de cualquier acuerdo o contrato previo.Si no está de acuerdo con los términos de este EULA, DSC no podrá licenciarle el PRODUCTO DE SOFTWARE y Usted no tendrá el derecho de usarlo.

## <span id="page-27-3"></span>**LICENCIA DE PRODUCTO DE SOFTWARE**

El PRODUCTO DE SOFTWARE está protegido por leyes de derecho de autor y acuerdos de derecho de autor, así como otros tratados y leyes de propiedad intelectual.El PRODUCTO DE SOFTWARE es licenciado, no vendido.

CONCESIÓN DE LICENCIA Este EULA le concede los siguientes derechos:

**Instalación y uso del software –** Para cada licencia que Usted adquiere, Usted puede instalar tan sólo una copia del PRODUCTO DE SOFTWARE.

**Almacenamiento/Uso en red –** El PRODUCTO DE SOFTWARE no puede ser instalado, accedido, mostrado, ejecutado, compartido o usado al mismo tiempo desde diferentes ordenadores, incluyendo una estación de trabajo, terminal u otro dispositivo electrónico ("Dispositivo").En otras palabras, si Usted tiene varias estaciones de trabajo, Usted tendrá que adquirir una licencia para cada estación de trabajo donde usará el SOFTWARE.

**Copia de seguridad –** Usted puede tener copias de seguridad del PRODUCTO DE SOFTWARE, pero sólo puede tener una copia por licencia instalada en un momento determinado.Usted puede usar la copia de seguridad solamente para propósitos de archivo.Excepto del modo en que está expresamente previsto en este EULA, Usted no puede hacer copias del PRODUCTO DE SOFTWARE de otro modo, incluyendo los materiales impresos que acompañan al SOFTWARE.

### <span id="page-27-4"></span>**DESCRIPCIÓN DE OTROS DERECHOS Y LIMITACIONES**

**Limitaciones en Ingeniería Reversa, Descompilación y Desmontado –** Usted no puede realizar ingeniería reversa, descompilar o desmontar el PRODUCTO DE SOFTWARE, excepto y solamente en la medida en que dicha actividad esté expresamente permitida por la ley aplicable, no obstante esta limitación.Usted no puede realizar cambios ni modificaciones al Software, sin el permiso escrito de un oficial de DSC.Usted no puede eliminar avisos de propiedad, marcas o etiquetas del Producto de Software.Usted debería instituir medidas razonables que aseguren el cumplimiento de los términos y condiciones de este EULA.

**Separación de los Componentes –** El PRODUCTO DE SOFTWARE se licencia como un producto único.Sus partes componentes no pueden ser separadas para el uso en más de una unidad de **HARDWARE** 

**Producto ÚNICO INTEGRADO –** Si usted adquirió este SOFTWARE con HARDWARE, entonces el PRODUCTO DE SOFTWARE está licenciado con el HARDWARE como un producto único integrado.En este caso, el PRODUCTO DE SOFTWARE puede ser usado solamente con el HARDWARE, tal y como se establece más adelante en este EULA.

**Alquiler –** Usted no puede alquilar, prestar o arrendar el PRODUCTO DE SOFTWARE.No puede disponibilizarlo a terceros ni colgarlo en un servidor o una página web.

**Transferencia de Producto de Software –** Usted puede transferir todos sus derechos bajo este EULA sólo como parte de una venta permanente o transferencia del HARDWARE, desde que Usted no retenga copias y transfiera todo el PRODUCTO DE SOFTWARE (incluyendo todas las partes componentes, los materiales impresos y mediáticos y cualquier actualización y este EULA) y desde que el receptor esté conforme con los términos de este EULA.Si el PRODUCTO DE SOFTWARE es una actualización, cualquier transferencia debe incluir también todas las versiones previas del PRODUCTO DE SOFTWARE.

**Término –** Sin prejuicio de cualesquiera otros derechos, DSC puede terminar este EULA si Usted negligencia el cumplimiento de los términos y condiciones de este EULA.En tal caso, usted debe destruir todas las copias del PRODUCTO DE SOFTWARE y todas sus partes componentes.

**Marcas registradas –** Este EULA no le concede ningún derecho conectado con ninguna de las marcas registradas de DSC o de sus proveedores.

DERECHOS DE AUTOR – Todos los derechos de título y propiedad intelectual en este y relativos a este PRODUCTO DE SOFTWARE (incluyendo, pero no limitándose a todas las imágenes, fotografías y textos incorporados al PRODUCTO DE SOFTWARE), los materiales impresos que acompañan, y todas las copias del PRODUCTO DE SOFTWARE, son propiedad de DSC o de sus proveedores.Usted no puede copiar los materiales impresos que acompañan al PRODUCTO DE SOFTWARE.Todos los títulos y derechos de propiedad intelectual en y relativos al contenido que pueden ser accedidos a través del uso del PRODUCTO DE SOFTWARE son de propiedad de su respectivo propietario de contenido y pueden estar protegidos por derechos de autor u otros tratados y leyes de propiedad intelectual.Este EULA no le concede ningún derecho de usar tal contenido.Todos los derechos no expresamente concedidos por este EULA están reservados a DSC y sus proveedores.

RESTRICCIONES DE EXPORTACIÓN – Usted se compromete a no exportar o reexportar el PRODUCTO DE SOFTWARE a ningún país, persona o entidad sujeta a las restricciones de exportación de Canadá.

ELECCIÓN DE LEY – Este Acuerdo de Acuerdo de Licencia de Software se rige por las leyes de la Provincia de Ontario, Canadá.

ARBITRAJE – Todas las disputas que surjan con relación a este Acuerdo estarán determinadas por medio del arbitraje final y vinculante, de acuerdo con el Arbitration Act, y las partes acuerdan someterse a la decisión del árbitro.El lugar de arbitraje será Toronto, Canadá, y el idioma de arbitraje será el inglés.

## <span id="page-28-0"></span>**GARANTÍA LIMITADA**

**SIN GARANTÍA –** DSC provee el SOFTWARE "tal como es", sin garantía.DSC NO GARANTIZA QUE EL SOFTWARE SATISFARÁ SUS NECESIDADES O QUE TAL OPERACIÓN DEL SOFTWARE SERÁ ININTERRUMPA O LIBRE DE ERRORES.

**CAMBIOS EN EL ENTORNO OPERATIVO –** DSC no se responsabilizará de problemas causados por cambios en las características operativas del HARDWARE, o de problemas en la interacción del PRODUCTO DE SOFTWARE con SOFTWARE que no sea de DSC o con PRODUCTOS DE HARDWARE.

**LIMITACIÓN DE RESPONSABILIDAD, CUOTA DE RIESGO DE LA GARANTÍA –** EN CUALQUIER CASO, SI ALGUNA LEY IMPLICA GARANTÍAS O CONDICIONES NO ESTABLECIDAS EN ESTE ACUERDO DE LICENCIA, TODA LA RESPONSABILIDAD DE DSC BAJO CUALQUIER DISPOSICIÓN DE ESTE ACUERDO DE LICENCIA SE LIMITARÁ A LA MAYOR CANTIDAD YA PAGADA POR USTED PARA LICENCIAR EL PRODUCTO DE SOFTWARE Y CINCO DÓLARES CANADIENSES (CAD\$5,00).DEBIDO A QUE ALGUNAS JURISDICCIONES NO ACEPTAN LA EXCLUSIÓN O LIMITACIÓN DE LA RESPONSABILIDAD PARA DAÑOS CONSECUENTES O INCIDENTALES, LAS LIMITACIONES CITADAS PUEDEN NO APLICARSE A USTED.

**EXENCIÓN DE LAS GARANTÍAS –** ESTA GARANTÍA CONTIENE LA GARANTÍA COMPLETA Y ES VÁLIDA, EN LUGAR DE CUALQUIER OTRA GARANTÍA, YA EXPRESA O IMPLÍCITA (INCLUYENDO TODAS LAS GARANTÍAS IMPLÍCITAS DE MERCANTIBILIDAD O APTITUD PARA UN PROPÓSITO DETERMINADO) Y DE TODAS LAS OBLIGACIONES O RESPONSABILIDADES POR PARTE DE<br>DSC DSC NO CONCEDE OTRAS GARANTÍAS DSC DSC.DSC. NO CONCEDE OTRAS TAMPOCO ASUME NI AUTORIZA A NINGUNA OTRA PERSONA QUE PRETENDA ACTUAR EN SU NOMBRE PARA MODIFICAR O CAMBIAR ESTA GARANTÍA NI PARA ASUMIR PARA ELLA NINGUNA OTRA GARANTÍA O RESPONSABILIDAD RELATIVA A ESTE PRODUCTO DE **SOFTWARE** 

**REPARACIÓN EXCLUSIVA Y LIMITACIÓN DE GARANTÍA –** BAJO NINGUNA CIRCUNSTANCIA DSC SERÁ RESPONSABLE DE CUALQUIER DAÑO ESPECIAL, IMPREVISTO O CONSECUENTE O DAÑOS INDIRECTOS BASADOS EN INFRACCIÓN DE LA GARANTÍA,<br>INFRACCIÓN DEL CONTRATO NEGLIGENCIA NEGLIGENCIA RESPONSABILIDAD ESTRICTA O CUALQUIER OTRA TEORÍA LEGAL.TALES DAÑOS INCLUYEN, PERO NO SE LIMITAN, A PÉRDIDAS DE BENEFICIOS, PÉRDIDA DEL PRODUCTO DE SOFTWARE O CUALQUIER EQUIPO ASOCIADO, COSTE DE CAPITAL, COSTE DE SUSTITUCIÓN O REEMPLAZO DE EQUIPO, INSTALACIONES O SERVICIOS,<br>DOWN TIME TIEMPO DEL COMPRADOR TIME, TIEMPO DEL COMPRADOR REIVINDICACIONES DE TERCEROS, INCLUYENDO CLIENTES, Y DAÑOS A LA PROPIEDAD.

DSC recomienda que se pruebe todo el sistema completamente de modo regular.Sin embargo, a pesar de las pruebas frecuentes, y debido a ellas, pero no limitado a las mismas, intento criminal de forzarlo o interrupción eléctrica, es posible que este Producto de Software falle con relación al desempeño esperado.

#### <span id="page-28-1"></span>**Información reglamentaria**

<span id="page-28-2"></span>Para aplicaciones UL/ULC, la temperatura de operación es 0 a 49° C y la humedad relativa de operación es 85% RH.

## **Declaración de la FCC**

Los cambios o las modificaciones no aprobados expresamente por DSC pueden anular la autoridad del usuario para operar el equipo.Este equipo ha sido probado y se concluye que cumple con los límites para un dispositivo digital Clase B, de conformidad con la Parte 15 de las regulaciones de la FCC.Estos límites están diseñados para ofrecer protección razonable contra interferencia dañina en una instalación residencial.Este equipo genera, usa y puede irradiar energía de frecuencia de radio y, si no se instala y usa de conformidad con las instrucciones, puede provocar interferencia dañina para las radiocomunicaciones.No obstante, no hay garantía de que no ocurra interferencia en una instalación en particular.Si este equipo provoca interferencia dañina para la recepción de radio o televisión, lo que se puede determinar al encender y apagar el equipo, se exhorta al usuario a tratar de corregir la interferencia mediante una o más de las siguientes medidas:

Reoriente o reubique la antena receptora.

- Aumente la separación entre el equipo y el receptor.
- Conecte el equipo a una toma de corriente en un circuito diferente al

que el receptor está conectado

- Consulte al distribuidor o técnico de radio/televisión experimentado si requiere ayuda.

Este equipo cumple con los límites de exposición a la radiación de RF de la FCC establecidos para un ambiente sin control.Este equipo deberá ser instalado y operado con una distancia mínima de 20 centímetros entre el radiador y su cuerpo.

### <span id="page-29-0"></span>**Declaración de industry Canada**

#### CAN ICES-3(B)/NMB-3(B)

Conforme a los reglamentos de Industry Canada, este radiotransmisor opera exclusivamente usando una antena de un tipo y máximo (o menos) ganancia aprobado para el transmisor por Industry Canada.A fin de reducir la interferencia de radio con otros dispositivos, el tipo de antena y su ganancia deberán ser seleccionados de tal manera que la potencia isotrópica radiada equivalente (p.i.r.e.) no sea mayor a la necesaria para una comunicación exitosa.

Conformément à la réglementation d'Industrie Canada, le présent émetteur radio peut fonctionner avec une antenne d'un type et d'un gain maximal (ou inférieur) approuvé pour l'émetteur par Industrie Canada.Dans le but de réduire les risques de brouillage radioélectrique à l'intention des autres utilisateurs, il faut choisir le type d'antenne et son gain de sorte que la puissance isotrope rayonnée équivalente (p.i.r.e.) ne dépasse pas l'intensité nécessaire à l'établissement d'une communication satisfaisante.

Este dispositivo cumple con la(s) norma(s) RSS sin licencia de Industry Canada.La operación está sujeta a las siguientes dos condiciones: (1) este dispositivo no puede provocar interferencia, y (2) este dispositivo no debe aceptar ninguna interferencia que pueda provocar una operación no deseada del dispositivo.Le présent appareil est conforme aux CNR d'Industrie Canada applicables aux appareils radio exempts de licence.L'exploitation est autorisée aux deux conditions suivantes : (1) l'appareil ne doit pas produire de brouillage, et (2) l'utilisateur de l'appareil doit accepter tout brouillage radioélectrique subimême si le brouillage est susceptible d'en compromettre le fonctionnement.

## <span id="page-29-1"></span>**Etiqueta FCC/IC**

Este transmisor modular está marcado con su propio número de identificación FCC e IC.Cuando el módulo se instala dentro del dispositivo host y el FCC ID/IC del módulo no sea visible, el host mostrará la etiqueta proporcionada que remite al FCC ID e IC del módulo adjunto.Esta etiqueta se envía junto con el módulo y es responsabilidad del integrador aplicarla en la parte exterior de la caja como se muestra en la siguiente figura.

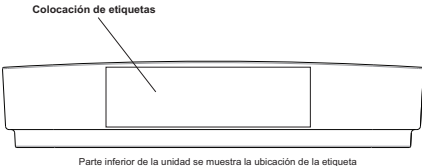

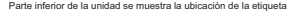

Para instalaciones homologadas por UL/ULC, los productos están diseñados para ser instalados conforme a las siguientes normas:

- A. NFPA 70, "Código nacional eléctrico".
- B. NFPA 72, "Código nacional de alarmas de fuego".
- C. UL 1641, "Instalación y clasificación de sistemas de alarma contra robo residencial".
- D. Código nacional sobre la construcción (NBC);
- E. CSA C22.1 Código eléctrico canadiense, Parte 1;
- F. CAN/ULC-S302 Norma para la instalación y clasificación de sistemas de alarma contra robo para instalaciones financieras y comerciales, cajas fuertes y bóvedas;
- G. CAN/ULC-S540 Norma para la instalación de sistemas de aviso de fuego residencial;
- H. CAN/ULC-S310 Norma para la instalación y clasificación de sistemas de alarma contra robo residencial.
- I. CAN/ULC S301 Norma para los sistemas y las operaciones de alarma contra robo del centro de recepción de señales
- J. Autoridades locales con jurisdicción (AHJ).
- K. Instructivo de instalación del fabricante.

Para instalaciones contra Incendios y robos residenciales homologadas por UL, el 3G8080(I)/CD8080(I) está homologado como el único medio de comunicación o como respaldo cuando se usa en conjunto con una línea POTS (marcación automática).

Para instalaciones de Robos a comercios homologadas por UL, el 3G8080(I)/CD8080(I) está homologado como el único medio de comunicación (se requiere una ventana de supervisión de 200s en la estación de supervisión) o como respaldo cuando se usa en conjunto con una línea POTS (marcación automática).

El 3G4000 deberá ser accionado desde la unidad de control homologada compatible HS2128/HS2064/HS2032/HS2016 o fuente de alimentación homologada compatible HSM2204/HSM2300 que cumpla con los valores nominales especificados en este manual.

Para instalaciones de Robo comercial ULC, el 3G8080(I)/CD8080(I) está homologado como un sistema de comunicación activo con nivel de seguridad de línea A1-A4 y como un sistema de comunicación pasiva con nivel de seguridad de línea de comunicación P1 si se usa sólo o como P2- P3 cuando se usa en conjunto con la línea POTS integrada (marcador) en los paneles de Control de alarma NEO HS2128, HS2064, HS2032, HS2016.

Para instalaciones de robo e incendios residenciales homologadas por ULC, el 3G8080(I)/CD8080(I) está homologado como un único medio de comunicación o como respaldo cuando se usa en conjunto con una línea POTS (marcación automática).

Para obtener información adicional acerca de los módulos tratados en este capítulo, consulte el sitio web Alarm.com.

#### © 2015 Tyco Security Products.Todos los derechos reservados. Soporte técnico: 1-800-387-3630 (Canadá y Estados Unidos), 905-760-3000 www.dsc.com

Las marcas registradas, logotipos y las marcas de servicio mostradas en este documento están registradas en los Estados Unidos [u otros países].Cualquier uso indebido de las marcas registradas está estrictamente prohibido y Tyco hará cumplir rigurosamente sus derechos de propiedad intelectual hasta el máximo grado permitido por la ley, incluyendo el inicio de acciones penales dondequiera que sean necesarias.Todas las marcas registradas no pertenecientes a Tyco son propiedad de sus respectivos propietarios, y se utilizan con permiso o según lo permitido por la legislación vigente.

Los productos ofrecidos y sus especificaciones están sujetos a modificaciones sin previo aviso.Los productos reales pueden diferir de las fotos.No todos los productos incluyen todas las funciones.La disponibilidad varía según la región; contacte con su representante de ventas.

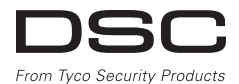

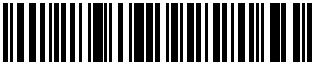

29009433R001